# **Automate Yellowfin Deployment on Linux**

This guide will allow users to automate Yellowfin deployment on a Linux operating system using a bash script.

# Deployment Bash Script

Following is an example of a headless bash script that can be used as is, or modified to very quickly get Yellowfin and its dependencies installed on any Linux operating system (such as Ubuntu).

## **Requirements**

This bash script will require the following:

- To provide a database user and password of your choosing to be used when installing into PostgresSQL.
- To point it at a Yellowfin .jar installer, which can be found on our website and also a Yellowfin license file.

#### **Overview of Script Steps**

The script will then perform these steps:

- 1. Install default Java.
- 2. Install PostgresSQL.
- 3. Create a Postgres user for Yellowfin to use.
- 4. Generate a Silent Installer file for Yellowfin.
- 5. Install Yellowfin.
- 6. Start Yellowfin.
- 7. Clean up after itself.

## **The Bash Script**

date

To use the script below, it's important you have a thorough understanding of Linux.Λ

```
#CODE HERE
#!/bin/bash
date
echo "Start script"
#Setting DB user var
_dbuser=`echo $1 | base64 --decode`
echo "db User is"
echo $_dbuser
#Setting DB user var
_dbpass=`echo $2 | base64 --decode`
echo "db pass is"
echo $_dbpass
#Update installer package
date
echo "Update apt-get"
sudo apt-get update
#Install JRE and Postgres
date
echo "Install Default-jre"
sudo apt-get install --yes --force-yes default-jre
date
echo "Install Postgres"
sudo apt-get install --yes --force-yes postgresql postgresql-contrib
#Create Postgres User for YF
date
echo "Create Postgres DB User"
sudo -u postgres createuser $_dbuser --createdb --superuser
```

```
echo "Set Postgres DB User Pass"
sudo -u postgres psql -c "ALTER USER $_dbuser WITH PASSWORD '$_dbpass'"
#OPTIONAL
#Get Yellowfin Installer
#Change the "WGET" to the location of your Yellowfin installer file
#date
#echo "Get Yellowfin Installer"
#wget http://insterller-file-here/installer.jar -0 /tmp/yellowfin.jar
#OPTIONAL
#Get Yellowfin Licence
H\Delta H + \Delta#echo "Get Yellowfin Licence"
#wget http://licence-location-here/licence.lic -0 /tmp/yellowfin72.lic
#Generate Silence Installer Properties
date
echo "Generate Silence Installer Properties"
echo "InstallPath=/opt/yellowfin" >> /tmp/install.properties
echo "InstallTutorialDatabase=true" >> /tmp/install.properties
echo "LicenceFilePath=/tmp/licence.lic" >> /tmp/install.properties
echo "ServicePort=80" >> /tmp/install.properties
echo "DatabaseType=PostgreSQL" >> /tmp/install.properties
echo "CreateYellowfinDB=true" >> /tmp/install.properties
echo "CreateYellowfinDBUser=false" >> /tmp/install.properties
echo "DatabaseHostname=localhost" >> /tmp/install.properties
echo "DatabaseName=yellowfindb" >> /tmp/install.properties
echo "DatabaseDBAUser=$_dbuser" >> /tmp/install.properties
echo "DatabaseDBAPassword=$_dbpass" >> /tmp/install.properties
echo "DatabaseUser=$_dbuser" >> /tmp/install.properties
echo "DatabasePassword=$_dbpass" >> /tmp/install.properties
#Install Yellowfin
date
echo "Install Yellowfin"
sudo java -jar /tmp/yellowfin.jar -silent /tmp/install.properties
#Set Boot Params
A = Aecho "Set Boot Params"
sudo sed -i '$ihostname Yellowfin72' /etc/rc.local
sudo sed -i '$i/opt/yellowfin/appserver/bin/startup.sh > /tmp/yellowfinstart.log 2>&1' /etc/rc.local
#Start Yellowfin
detAecho "Start Yellowfin"
sudo nohup /opt/yellowfin/appserver/bin/startup.sh
#Clean Up
date
echo "Clean up"
rm -rf /tmp/installer.jar
rm -rf /tmp/licence.lic
detAecho "END"
exit<sub>0</sub>
```
# **Deployment Instructions**

1. To get started, log into your Linux terminal.

2. Upload the Yellowfin .jar installer to the machine and rename it. It should be located here: /tmp/yellowfin.jar. This can be done using SCP or any other method of transfer you like.

If uploading from a Windows machine, we recommend using an easy to use tool like WinSCP.

Λ

◶

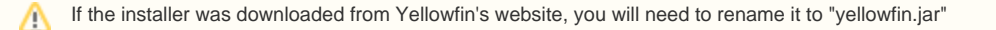

- 3. Upload your Yellowfin license to the machine and rename the license file to "licence.lic". It should be located here: **/tmp/licence.lic.** This can be done with SCP or any other method of transfer you like.
- 4. Copy the provided script to your instance and save it as a **.sh** file, using your preferred text editor.

Make any modifications to the script that you like, for example make sure you point it towards your license file and the Yellowfin ⊘ installer file, if you have not placed them in the same location. You can also change where Yellowfin will install to inside the "#Generate Silent Installer" section of the script.

Note there are optional parts in the script, in which the script would go and wget a license and installer file from the location you choose. Uncomment this section if you wish to use it. IMPORTANT – you will need to direct the script to the correct location for these files by changing the value of the wget.

- 5. Make your new **.sh** file executable in Linux. (chmod +x script.sh)
- 6. Execute the script. (./script.sh)

You may need to run the script as root, depending on your permission level. If you install it at root, you will likely need to start Yellowfin ╱╲ as root too.

7. By default, this script is configured to install Yellowfin to "/opt/yellowfin". To start Yellowfin, navigate to "/opt/yellowfin/appserver/bin" and run ". /startup.sh".

If you ran the installer script as root, you may need to run ./startup.sh as root. Λ

8. You should now have a working Yellowfin install available on port 80.

If you want Yellowfin to run on a different port, you can change this in the "#Generate Silent Installer" section of the script.の